## **INSTRUCIÓNS PAGO DE TAXAS TÍTULOS ACADÉMICOS NON UNIVERSITARIOS**

## TÍTULOS/ DUPLICADOS LOE

• Debe empregarse o **Modelo A** de autoliquidación (en papel) ou descargar un **Modelo AI** para cada alumno dende a web de Atriga. Os modelos están numerados, polo que é preciso que se realice unha descarga por persoa. É dicir, non se pode descargar un modelo e logo fotocopialo para obter máis modelos. O número do modelo é único para cada un. A web da Atriga permite descargar o modelo e pagar no banco, ou mesmo pagar de forma online. En ambos casos, o alumno deberá levar o xustificante de pago ao centro.

[Web Atriga](https://ovt.atriga.gal/#!/categoria/?Cidad%C3%A1ns/11609730/4127328) (Ir a Pago de taxas e prezos/ Iniciar taxa/ Descargar modelo ou Iniciar taxa segundo se queira pagar no banco ou online)

• Os códigos que hai que indicar son os seguintes:

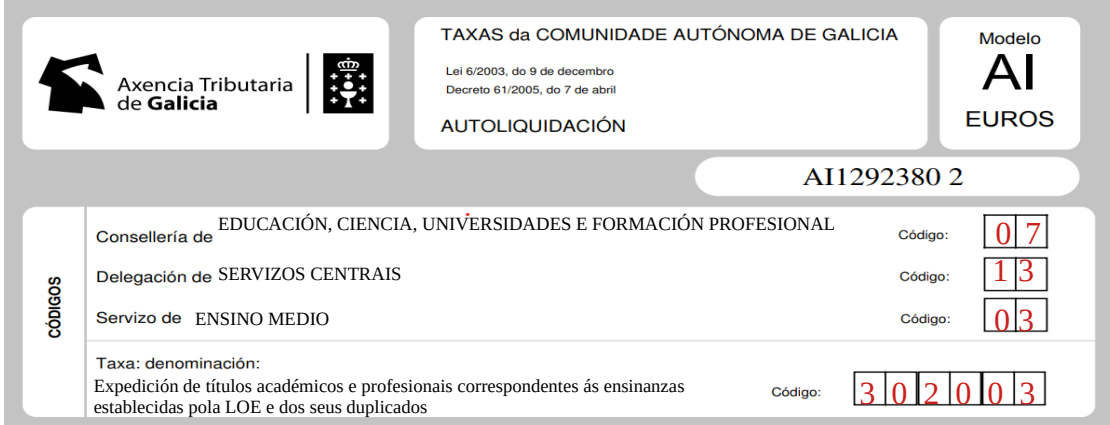

- As taxas correspondentes a cada título ou duplicado atópanse na portada da plataforma de títulos.
- É moi importante que **o pago dun título nunca se realice** antes da data de fin de estudos, é dicir, non se pode pagar **con anterioridade á data da acta de avaliación final**.

## TÍTULOS/ DUPLICADOS LOXSE

O procedemento é exactamente o mesmo que para os títulos LOE. O único que cambia é a denominación da taxa e o seu código.

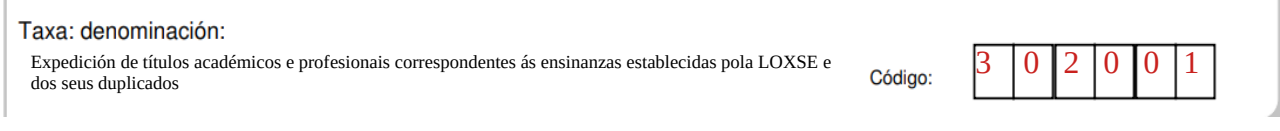

#### TÍTULOS/ DUPLICADOS DA LGE

- No caso dos títulos ou duplicados de BUP, FP1 ou FP2, o pago non se realiza á Xunta, senón ao Ministerio de Educación, posto que no seu día estes títulos foron emitidos por ese Ministerio. Neste caso é necesario pagar a taxa a través do **Modelo 790 (taxa 059)**. O modelo pode descargarse no seguinte enderezo[: Sede Administraciones Públicas.](https://sede.administracionespublicas.gob.es/pagina/index/directorio/tasa059) Simplemente tecleando no Google "modelo 790 taxa 059" xa aparece un enlace para entrar na devandita sede e seleccionar a provincia de Pontevedra.
- Igual que na Atriga, pode pagarse online ou descargar o modelo para pagar no banco. Sempre é necesaria unha descarga para cada alumno, pola numeración dos formularios. Mesmo para descargalo é necesario cubrir os datos do alumno e elixir nos menús despregables o título ou duplicado que se solicita. As taxas varían e o modelo recólleas automaticamente, polo que é importante que o concepto sexa exacto.

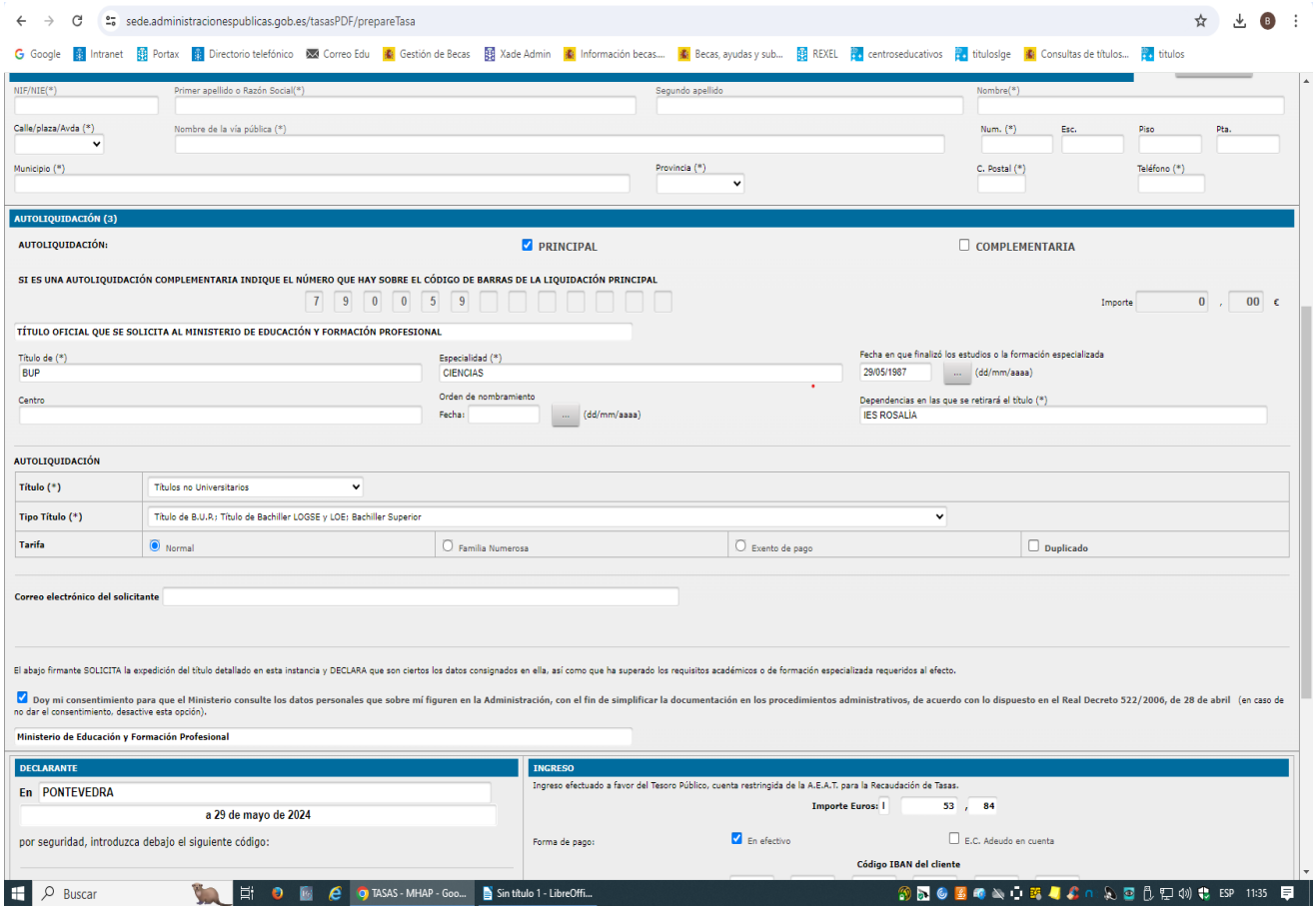

# PAGO TAXAS ANUNCIO DOG POR EXTRAVÍO

- Cando se solicita un duplicado dun título LOE/LOXSE por extravío é necesario, en primeiro lugar, publicar un **anuncio do extravío no DOG,** previo pago da taxa correspondente. A taxa pode pagarse a través do **Modelo AI** que se pode descargar da web da Atriga.
- Os códigos da taxa son os seguintes:

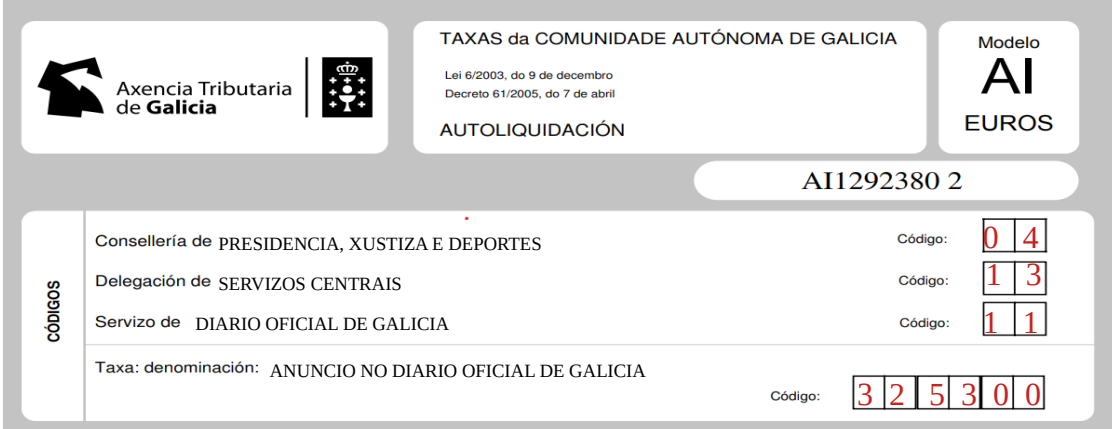

- O importe da taxa a abonar está publicada na portada da plataforma de títulos.
- Importante: os duplicados de títulos LGE extraviados non se teñen que publicar, só os de titulacións LOE/LOXSE.